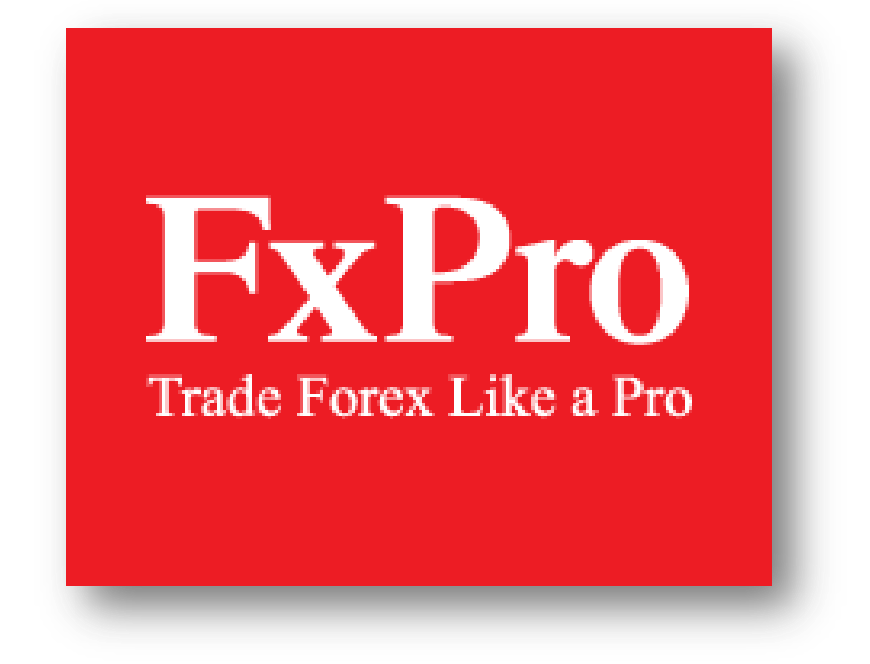

FxPro 口座開設マニュアル

As of 10/02/2015

口座開設・手続き等に関するお問合せ 担当:笠原 [s.kasahara@fxpro.com](mailto:s.kasahara@fxpro.com) [japan.support@fxpro.com](mailto:japan.support@fxpro.com)

# **<FxPro に口座をお持ちでは無い場合>**

FxPro に口座をお持ちで無い場合は下記の流れに従って口座開設、ご入金等の処理をお願い致します。

# まず下記のリンクより、口座開設申請をします。 **<https://direct.fxpro.com/ib/jp/usd/174040>**

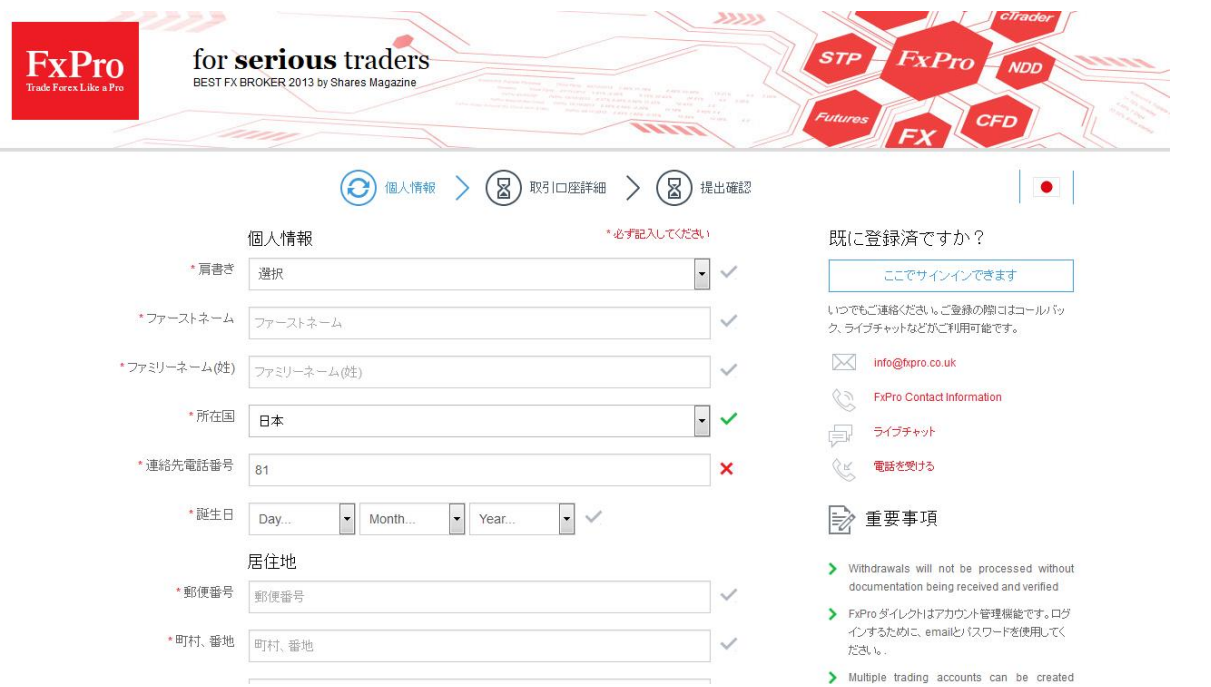

## 記載内容については、下記を参照にして下さい。

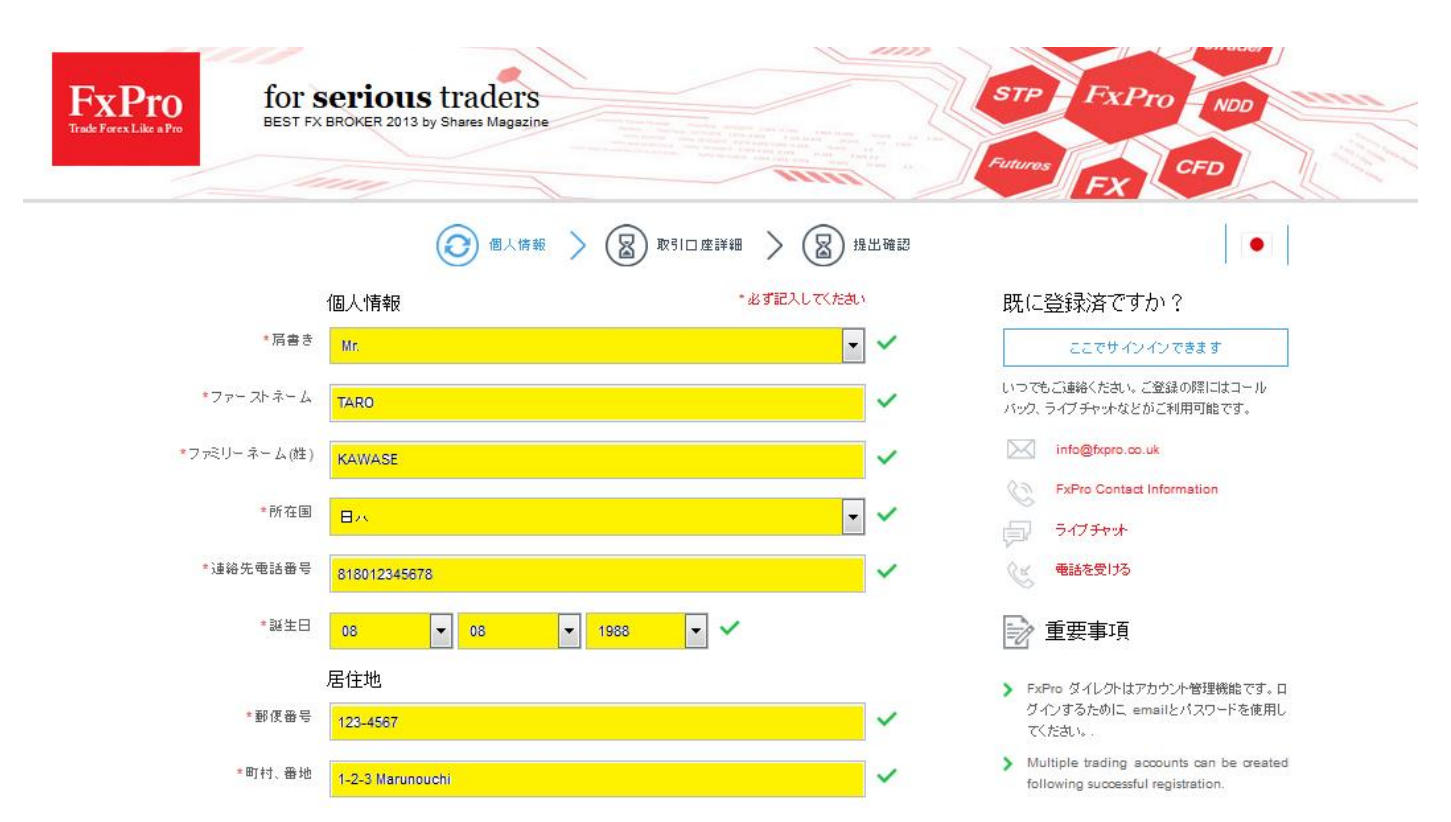

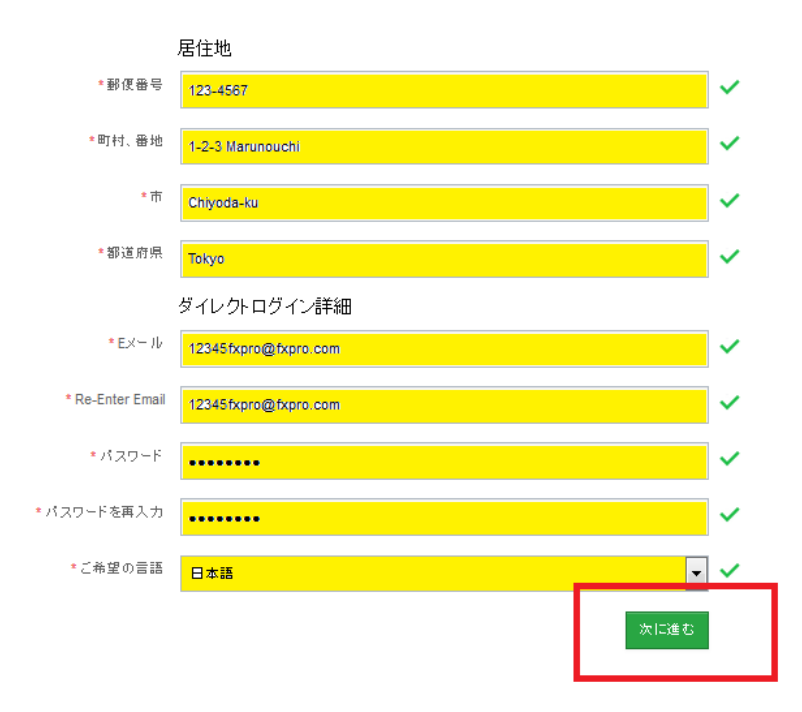

- > FxPro ダイレクトはアカウント管理機能です。ロ グインするために emailとパスワードを使用し てください。
- > Multiple trading accounts can be created following successful registration.
- > Please contact us at any time: we can call you back or use live chat anytime during the registration process - FxPro is here to help.
- > Confirmation notification containing your new platform credentials will be automatically sent to the email address that you specify. Please ensure this email is valid in order to receive your details.

必ず全ての項目の右側に表示されるチェックマークがグリーンになっている事を確認して次に進むボタンを押します。

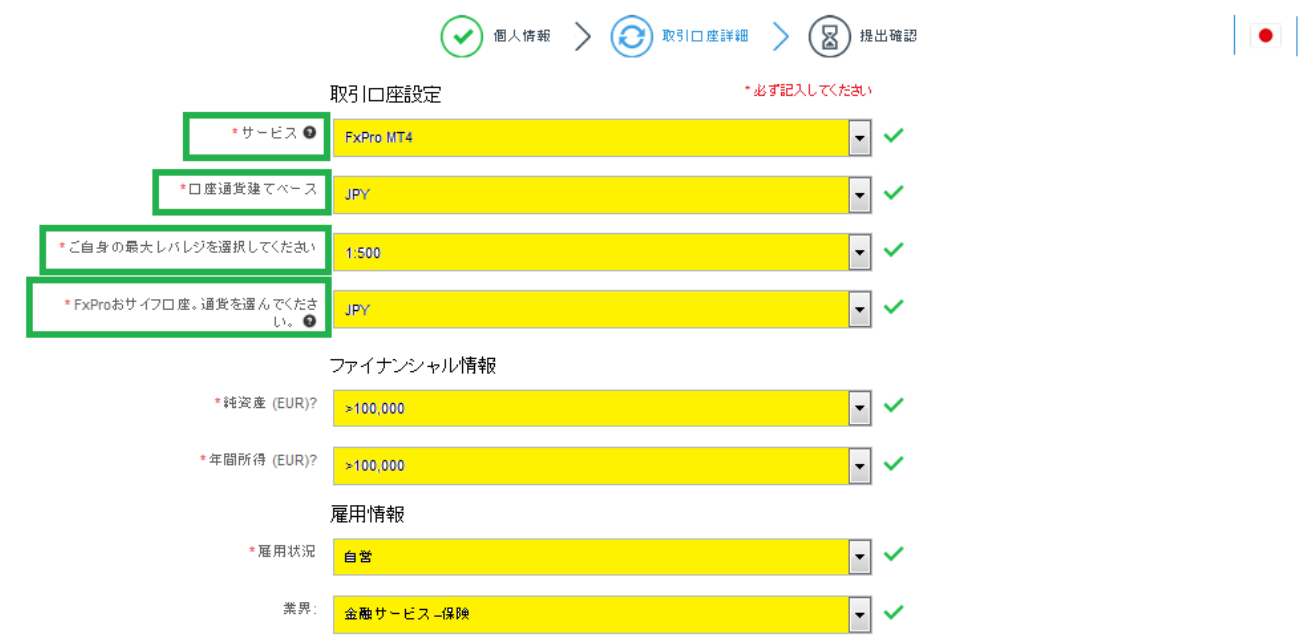

このページでは、取引口座の設定とお客様の経済状況に関する質問に回答頂きます。

取引口座開設設定において、「サービス」はお客様がご利用になるプラットフォーム、「口座通貨建てベース」はお客様の運用口座にてご 利用希望の通貨、「レバレッジ」は、お客様ご希望のレバレッジを指定して下さい。

弊社のお財布口座は、お客様が資金の入出金をされる際にご利用頂きます。

日本から日本の銀行送金をご利用になる場合は、「JPY」が便利です。海外口座からドル建て等ご入金頂く場合に「USD」を選択して 下さい。

もし、お財布口座が JPY となっている場合で入金を JPY で実施された場合、そのままの金額がお財布口座に反映されますが、お取引 口座へ資金を移動頂く際に、JPY から USD になりますので、資金移動される際の為替レートにて変換された金額が USD にて反映さ れます。

又その逆でおサイフ口座が USD となっている場合で、運用口座が JPY の場合は、入金頂いたドルが運用口座へ移動する時に当日の 為替レートにて日本円に変換されます。

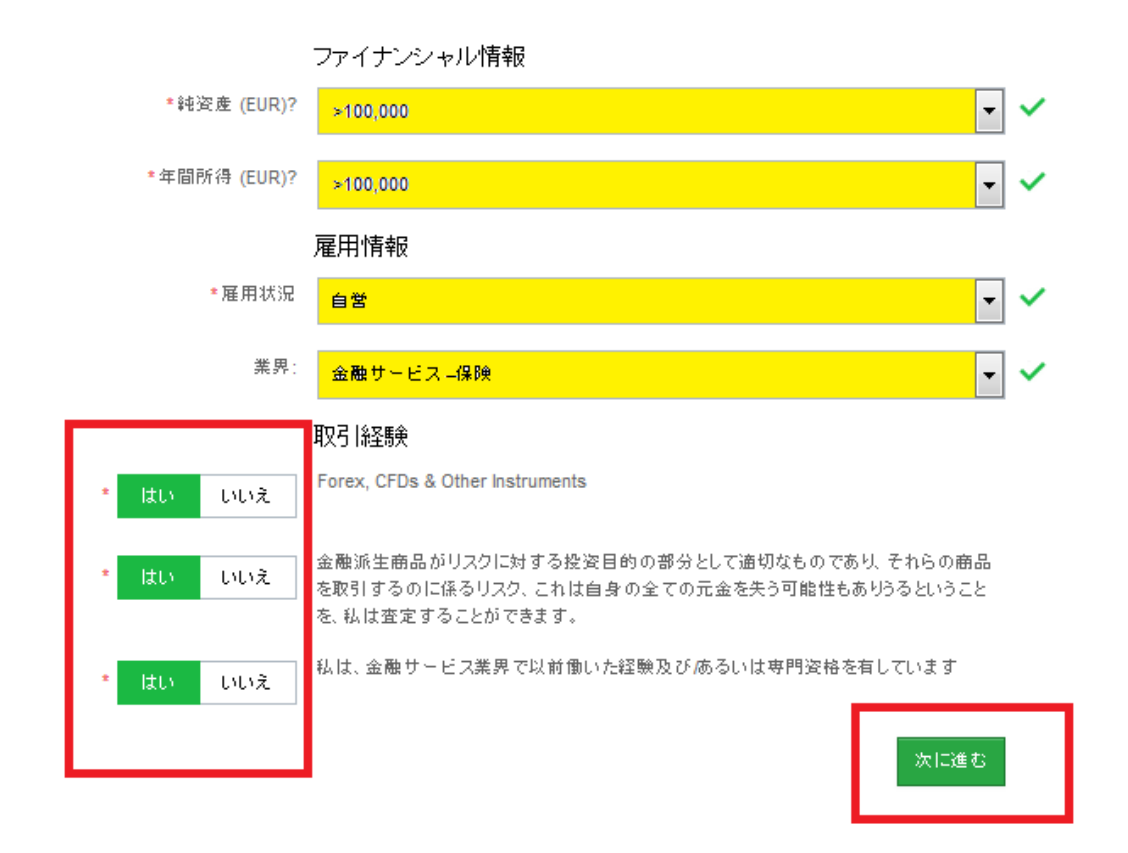

黄色にてマークしている部分は記入サンプルとなりますので、記入の際はお客様の情報をご記入下さい。 又、前ページ同様全ての項目の緑色のチェックマークが付いている事を確認し、「次に進む」を押して下さい。

身分証

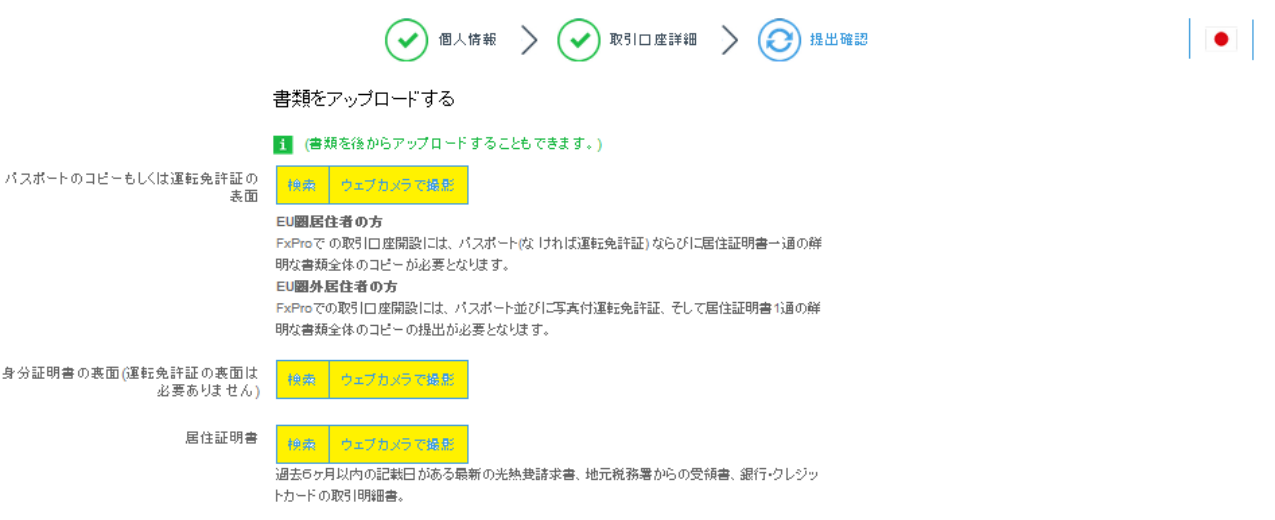

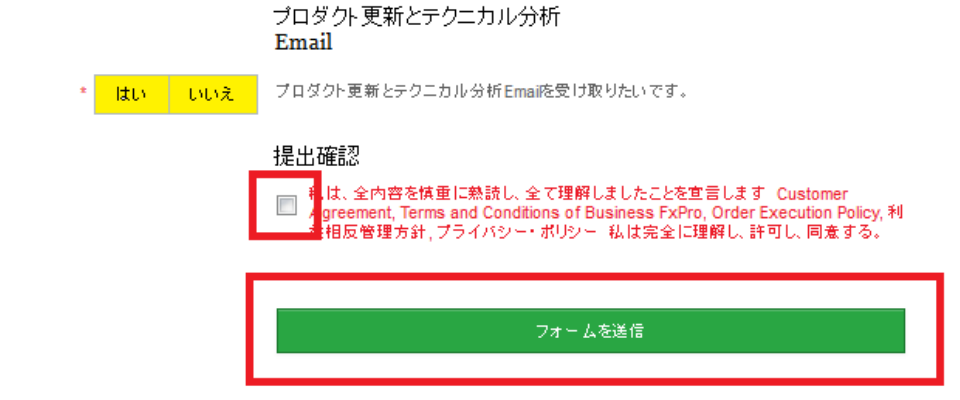

成功すると下記の様な画面に切り替わります。(この画面はお客様専用のクライアントポータル画面となります。)

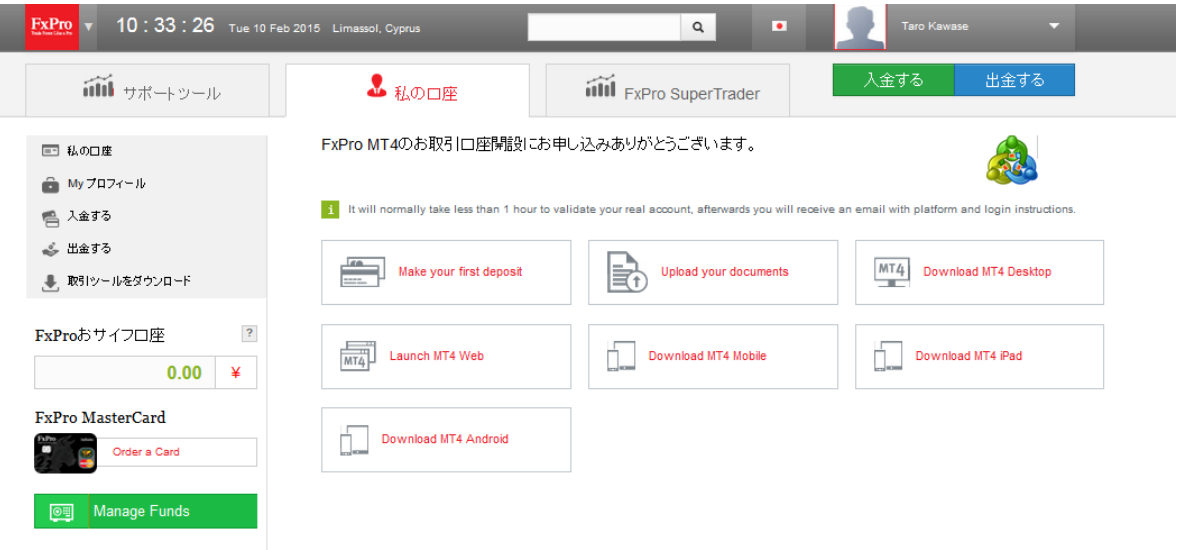

口座開設が完了するとご登録のメールアドレスに2つのメールが届きます。

1つ目は口座開設確認のメールです。この時身分証明書類や住所証明書類が提出されていない場合は、リンクよりアップロード手続き が出来ます。必要書類の承認が下りないと口座は有効化されませんのでご注意下さい。

# FxPro MT4取引口座開設のお申し込み

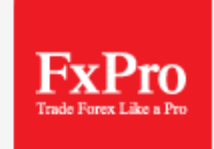

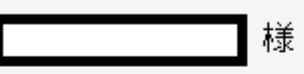

ExPro MT4新規取引口座開設のオンライン申請をご提出いただき、ありがとうございます。

現在、弊社の管理部門にてお申し込みの処理手続きを行っており、これには最大1時間かかる場合が ございます。

お申し込み内容が承認されると、FxPro MT4取引口座の開設と、お客様が投資家のカテゴリーに分類 されたことをお知らせするEメールがFxProより送信されます。FxPro MT4新規口座番号と資格情報 は、FxPro Directでご覧いただけます。併せて、添付の「FxPro MT4取引条件」と「顧客同意書」を 注意深くお読みいただくようお願い申し上げます。

登録手続きの中で身分証明に関する書類を添付されていない場合は、こちらで書類をアップロードす ることができます。

必要書類:

- 居住証明 過去6ヶ月以内の公共料金諸求書または銀行の取引明細書
- 身分証明書 バスポート、政府発行のIDカード、運転免許証
- サイン証明 身分証明書に署名が含まれていない場合

口座への資金入金をご希望の場合は、下のボタンをクリックしてください。

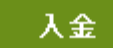

よろしくお願い申し上げます。 FxProカスタマーサービス

次のメールは、口座に関わる情報が送られます。 こちらがお客様の運用口座情報になります。

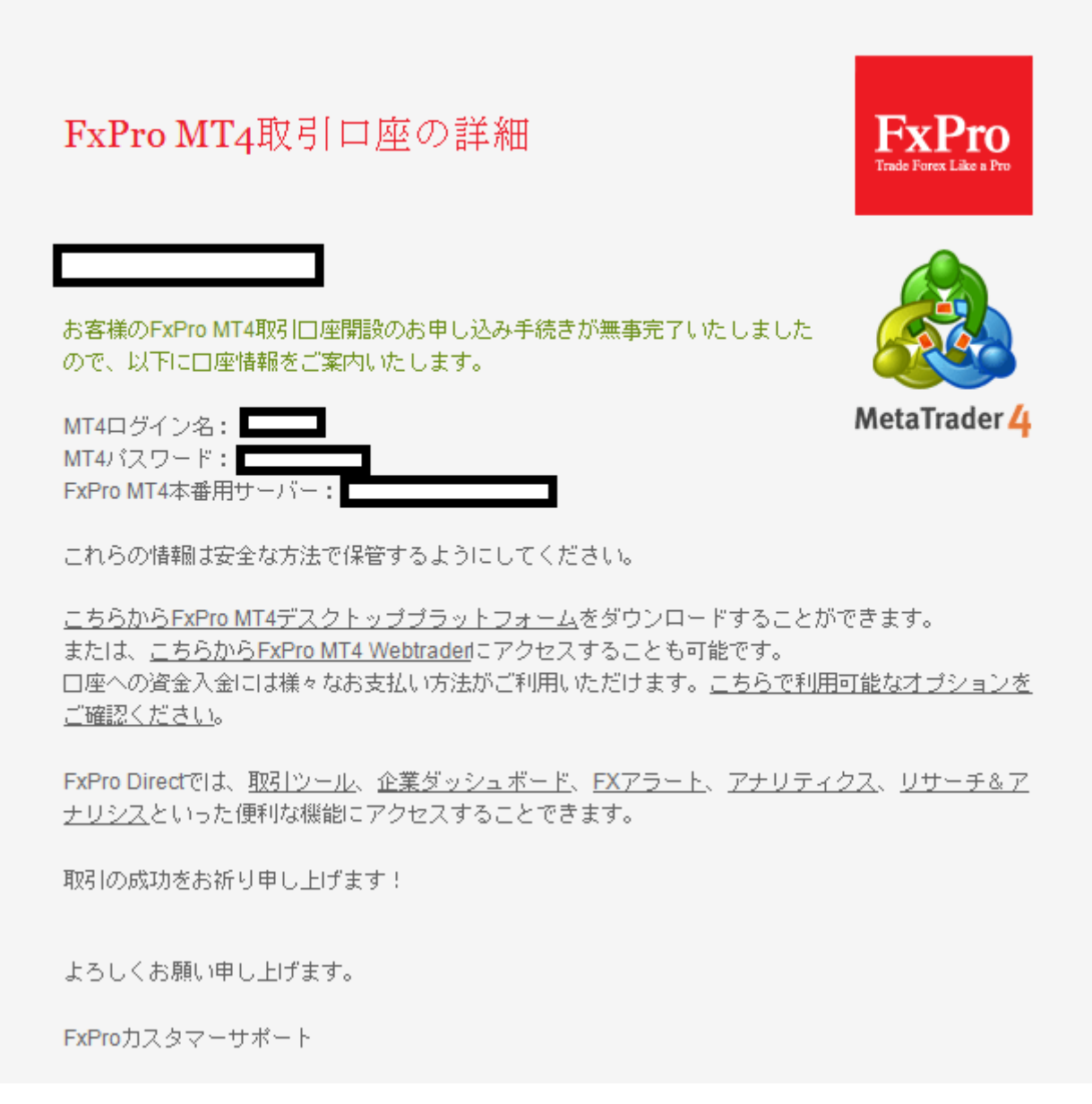

口座承認、入金手続が完了しお客様の PC へ弊社プラットフォームをダウンロード頂き上記ログイン情報にてログイン頂くとお取引を開始 頂けます。

**[弊社プラットフォームダウンロードセンターはこちらからどうぞ](http://www.fxpro.jpn.com/trading/products/download)** 

<https://direct.fxpro.com/>

上記リンクよりいつでもお客様のクライアントポータル(FxPro Direct)へアクセス頂けます。 クライアントポータルを通して、追加口座の開設や資金の出し入れ処理をお願い致します。 尚、クライアントポータルへのログイン情報と取引プラットフォームへのログイン情報は異なります。

クライアントポータルへのログイン情報は、弊社にご登録のメールアドレス並びに口座開設頂いた時のパスワードになります。

# **<FxPro にすでに口座をお持ちの場合>**

FxPro に口座をお持ちの場合は下記の流れに従って追加の運用口座開設、ご入金等の処理をお願い致します。

まず下記のリンクを必ずクリックしてから、口座開設ページを開きます。(個別 IB 口座番号認識の為) **<https://direct.fxpro.com/ib/jp/usd/174040>**

# 弊社にて既に口座をお持ちの場合は、右側にございます、

# 「こちらでサインインできます」というところから、弊社 FxPro ダイレクトへログイン下さい。

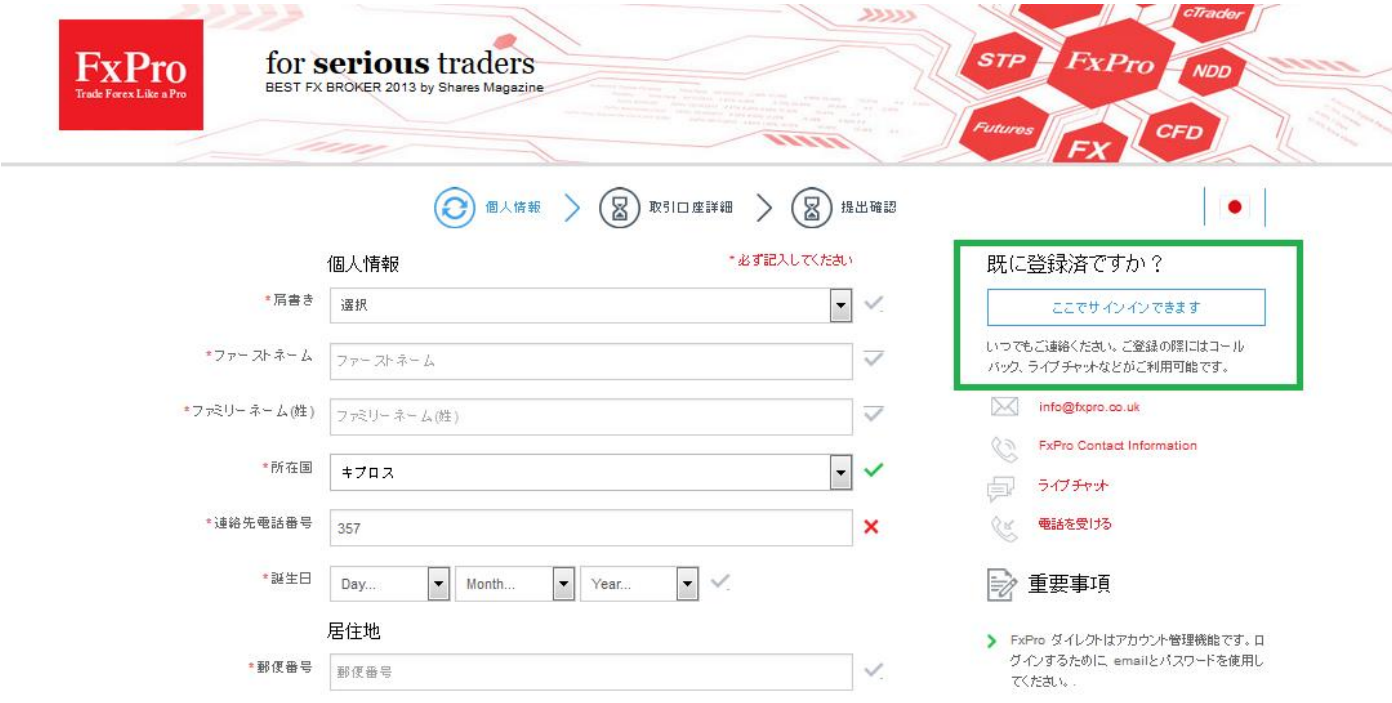

ログインは弊社ご登録のメールアドレス並びに口座開設時にご登録いただきました PW にてログイン頂けます。

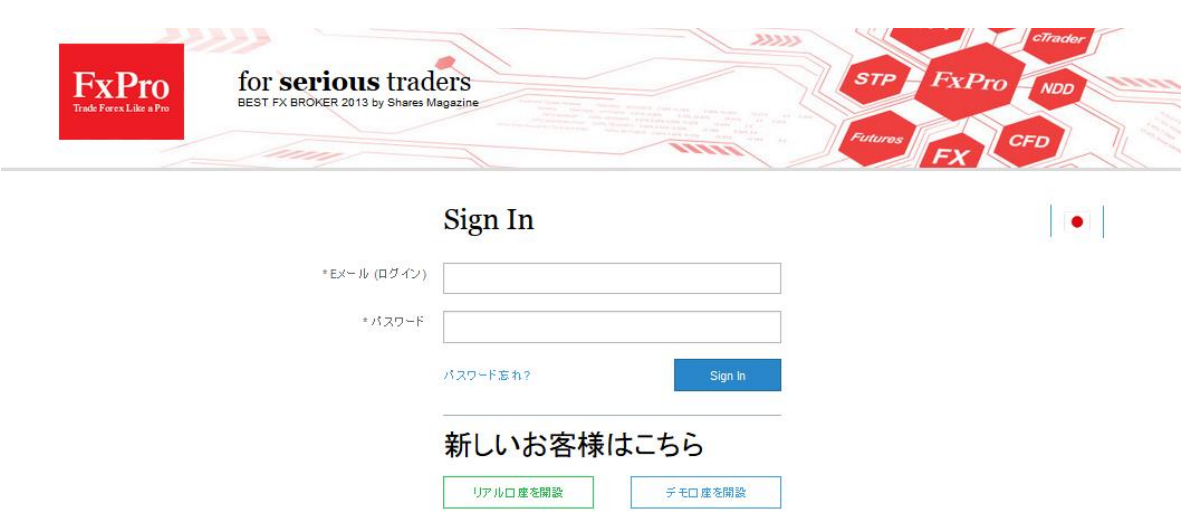

ログイン後に「私の口座」というページに行かれますと、右上に「取引口座を開設する」というボタンがございますので そちらをクリック下さいませ。

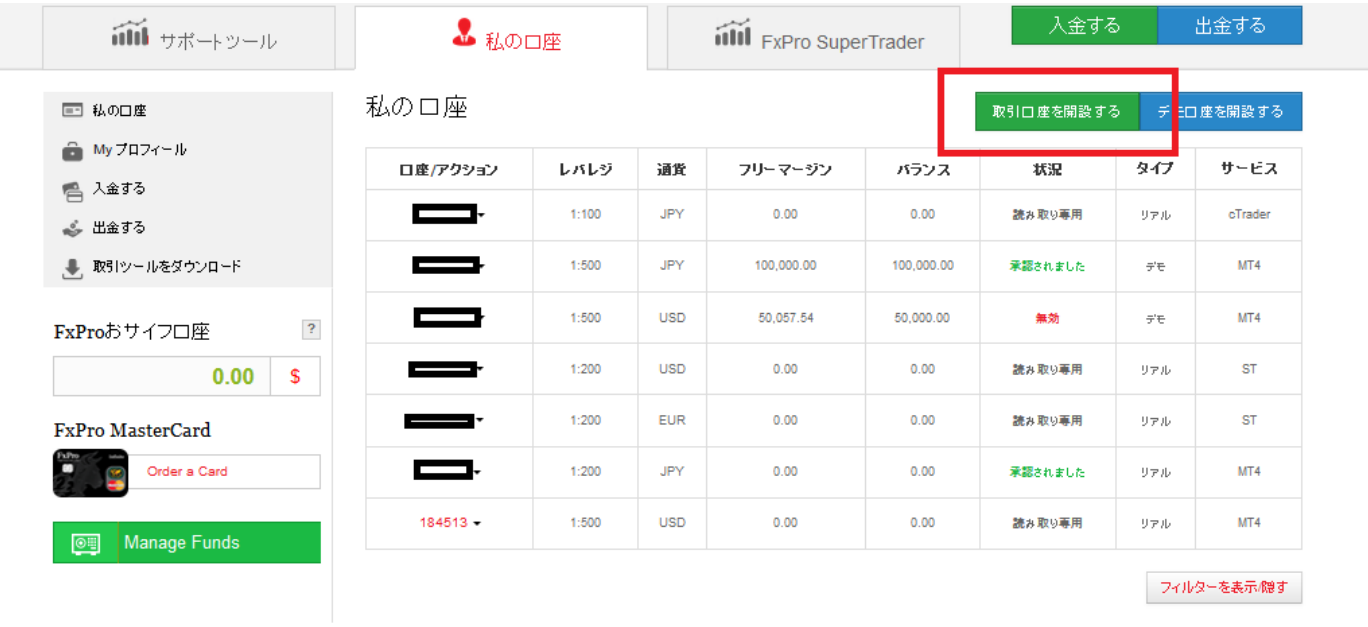

追加にて口座を作成するページへリンクします。

その際、パートナーID が 174040 となっている事を必ず確認して下さい。

「サービス」はお客様がご利用になるプラットフォーム、「口座通貨建てベース」は運用口座の通貨となります。「最大レバレッジ」はお客様 のお好きなレバレッジを選択し、右側4つのボックスに緑のチェックがついている事を確認して「フォームを送信」をクリックして下さい。

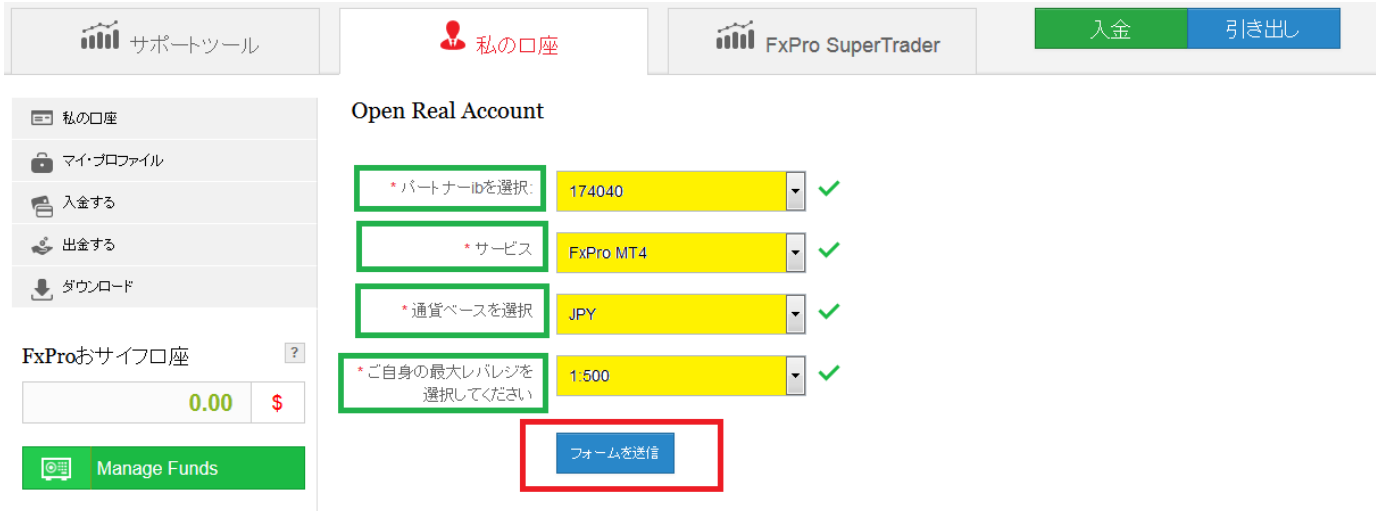

これで、ご希望のパートナー様傘下での追加口座が開設されます。

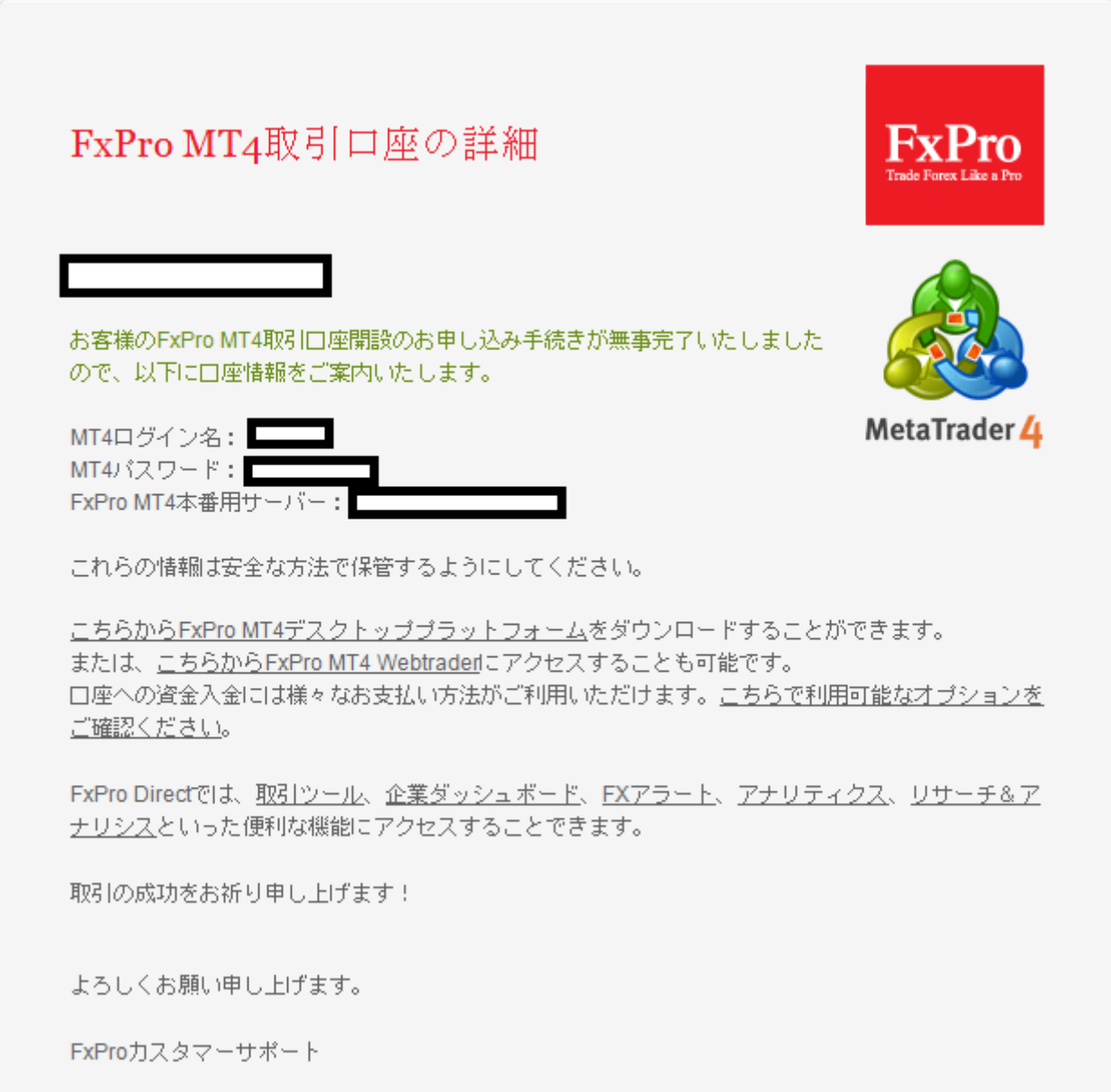

こちらがお客様が追加で作成した運用口座情報になります。

口座承認、入金手続が完了しお客様の PC へ弊社プラットフォームをダウンロード頂き上記ログイン情報にてログイン頂くとお取引を開始 頂けます。

**[弊社プラットフォームダウンロードセンターはこちらからどうぞ](http://www.fxpro.jpn.com/trading/products/download)**

## <https://direct.fxpro.com/>

上記リンクよりいつでもお客様のクライアントポータル(FxPro Direct)へアクセス頂けます。 クライアントポータルを通して、追加口座の開設や資金の出し入れ処理をお願い致します。 尚、クライアントポータルへのログイン情報と取引プラットフォームへのログイン情報は異なります。

クライアントポータルへのログイン情報は、弊社にご登録のメールアドレス並びに口座開設頂いた時のパスワードになります。

# B.入金並びに資金移動

次に入金の流れですが、上記クライアントポータルにログイン頂きます。(ログイン ID はご登録のメールアドレス並びに口座開設の際に 設定いただきました PW となります。)

弊社では三井住友銀行への国内送金に対応しています。

# **1.弊社 FxPro ダイレクトへログインします。(<https://direct.fxpro.com/>)**

ログイン ID は弊社にご登録のメールアドレス、パスワードは口座開設頂いた際に設定頂いたパスワードになります。

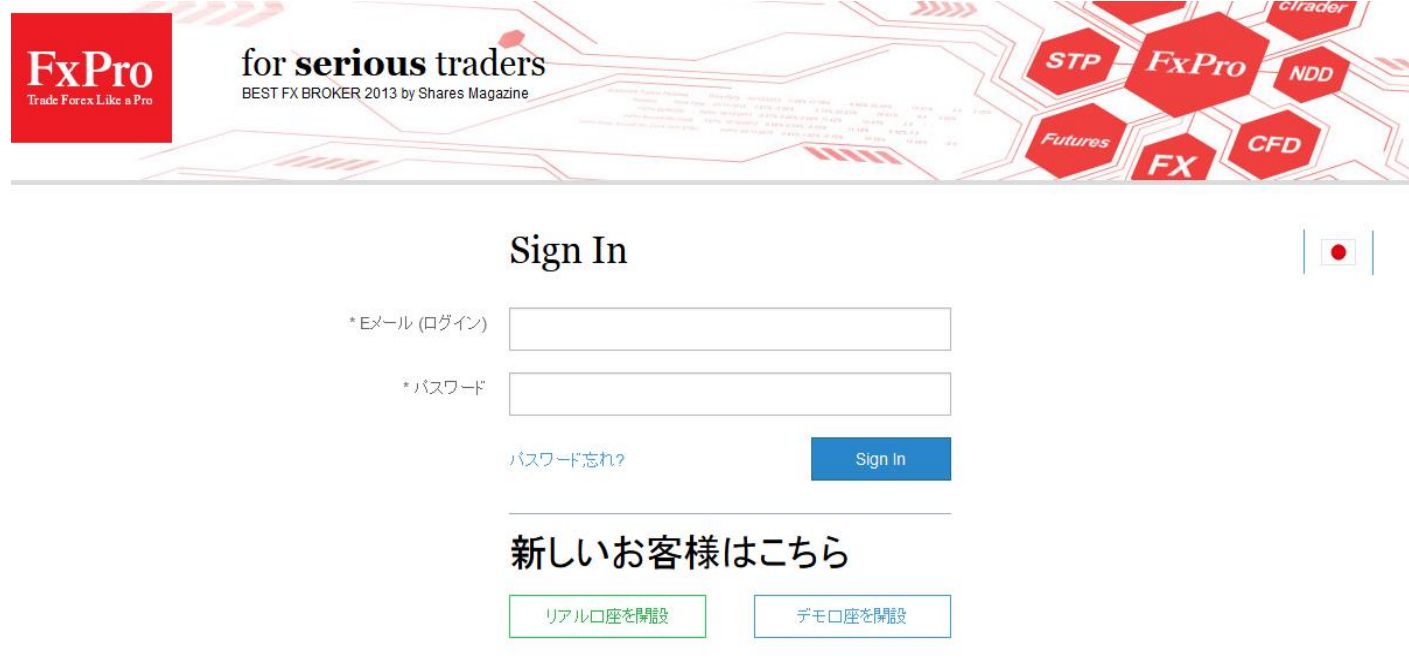

**2.ログインしたら左側のタブ「入金する」を選択します。**

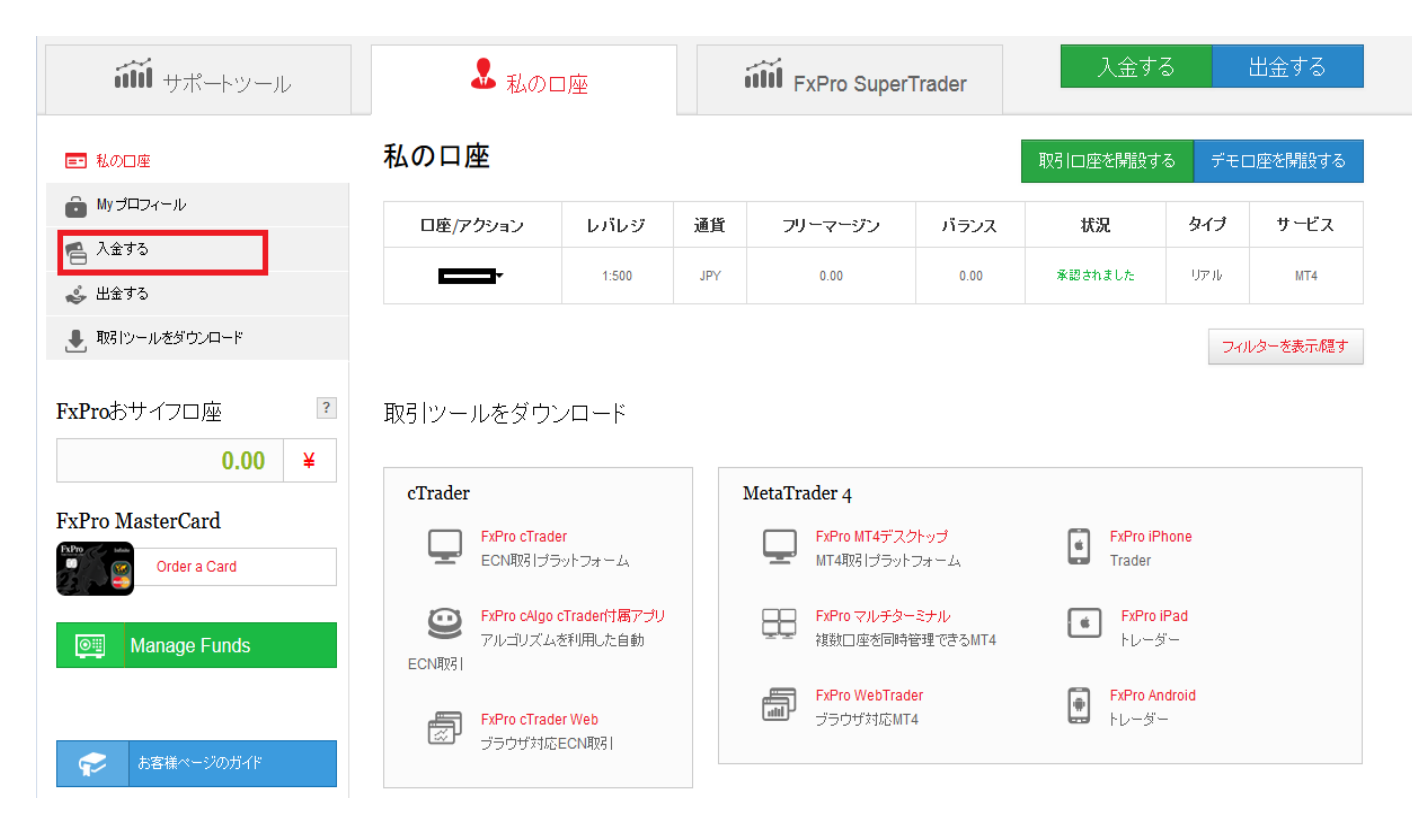

# **3.入金オプションより「銀行送金」を選択します。**

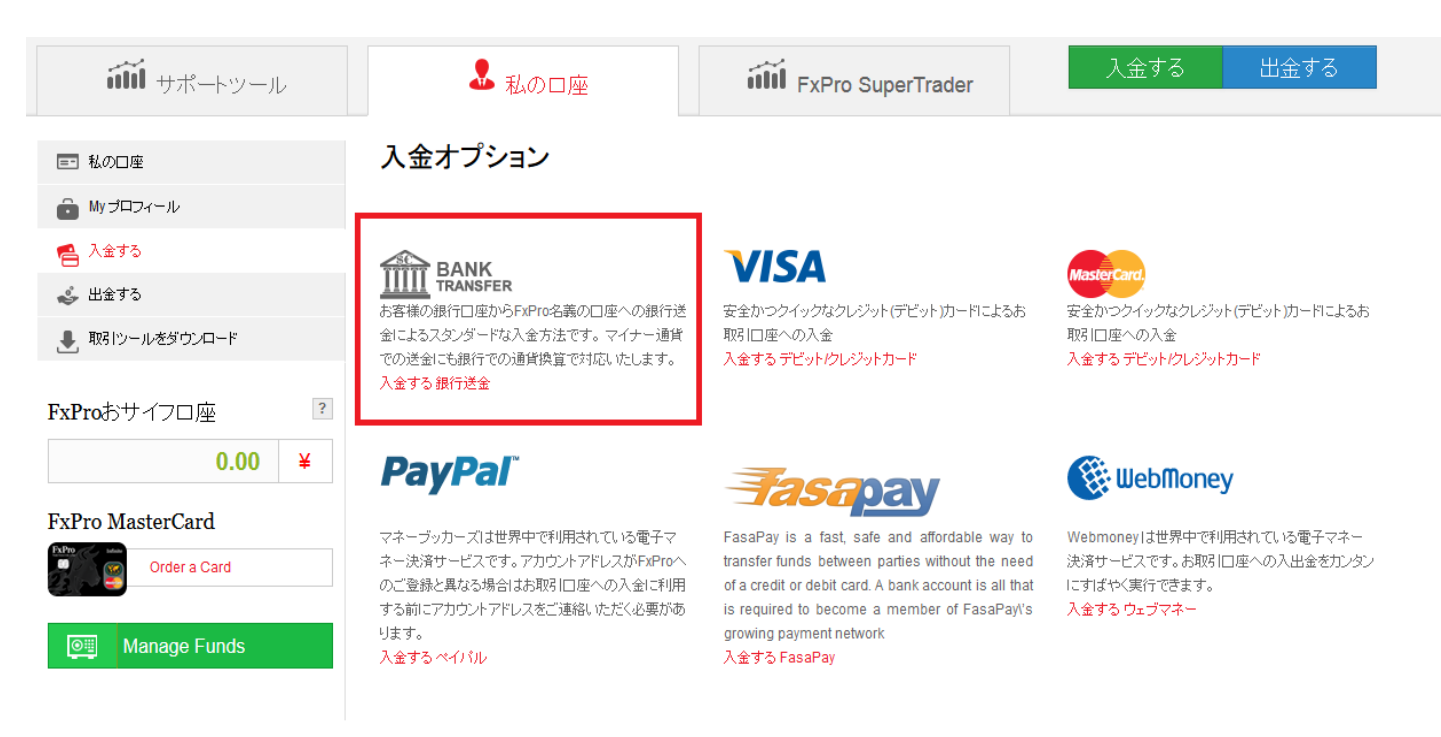

# **4.銀行送金での送金情報を記入して下さい。**

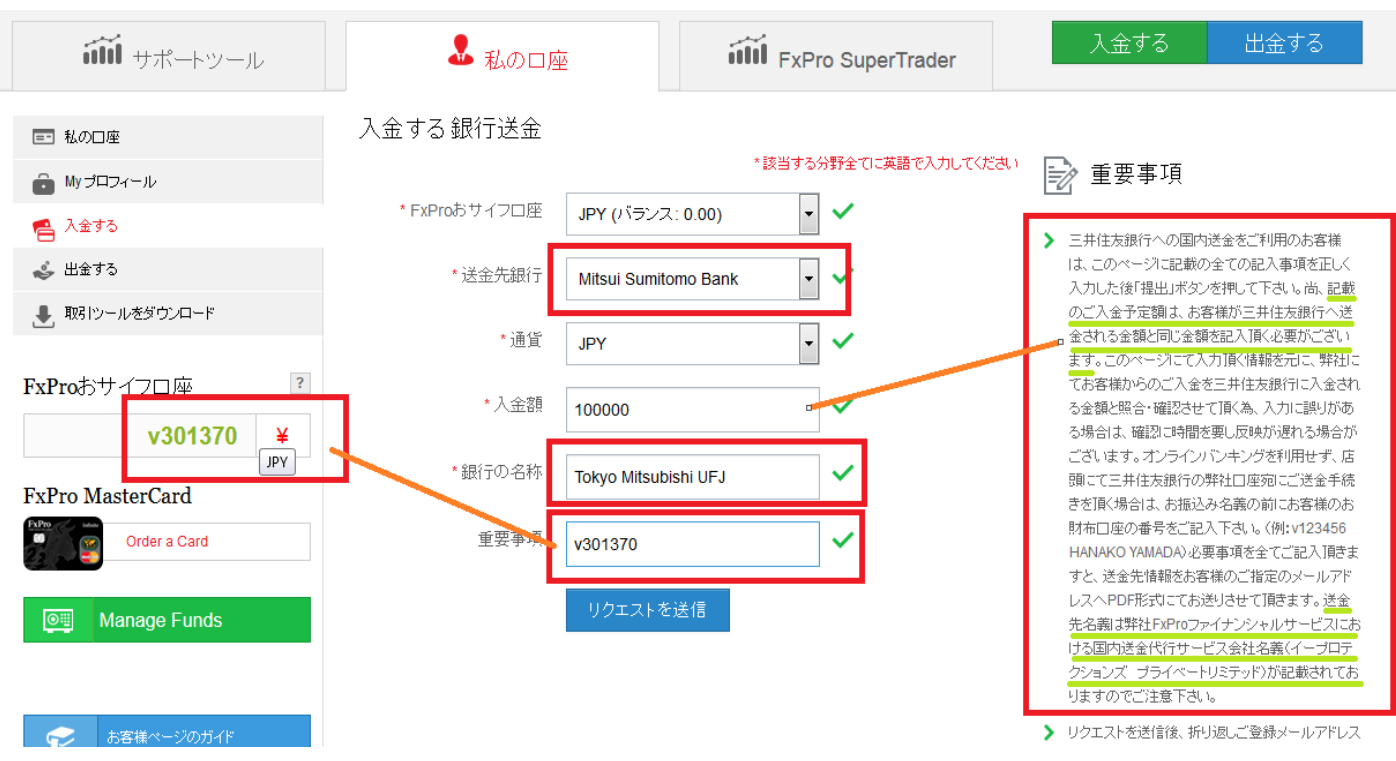

クライアントポータル上にて表示されるお客様のお財布口座番号を必ず「重要事項」のところに記入して下さい。

FxPro お財布口座のところにカーソルを合わせるとお客様のおさいふ口座番号が表示されます。

# **5.リクエストを送信をクリックします⇒ご登録のメールアドレスへ PDF にて弊社の銀行情報が記載された PDF が届きます。**

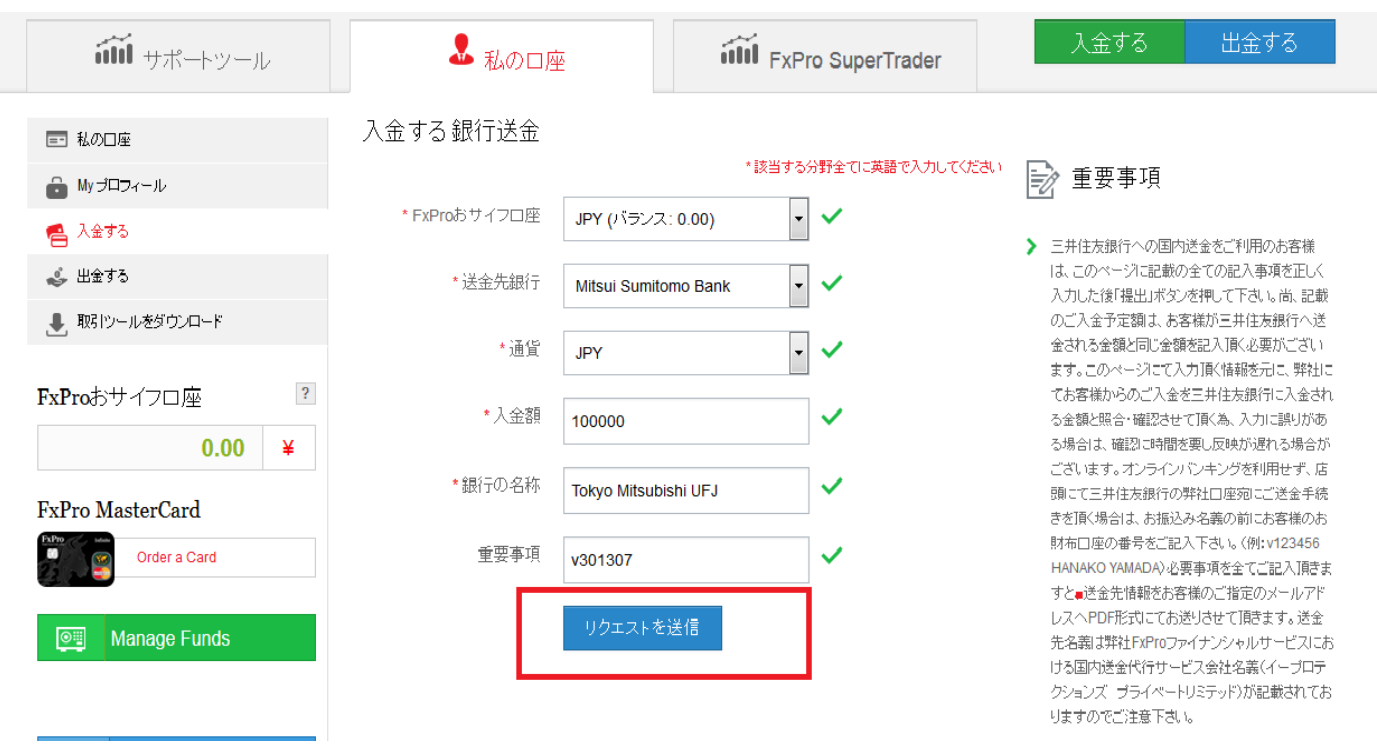

## **6.PDF 情報を元に、オンラインバンキング・店頭にてご入金の手続きをお願い致します。**

送金先に指定されている情報は国内送金における提携エージェントの情報が記載されています。 弊社宛ではございませんのでご注意下さい。

> Karyatidon 1 Naryaudor<br>
> 1 Ypsonas 4180, Cyprus<br>
> Tel. + 357 25 969 200<br>
> Fax + 357 25 969 269 support@fxpro.com

# **TRANSFER INSTRUCTIONS**

**Depositor's Account Details** 

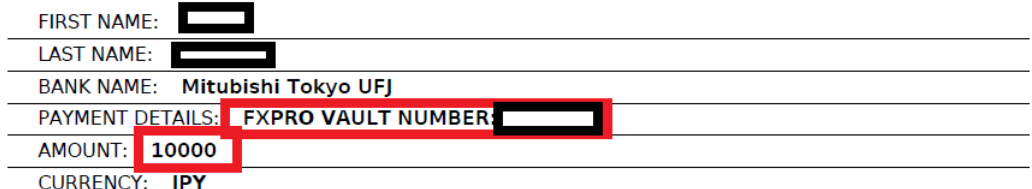

Note: If client's account name is different than the Beneficiary name above then deposits will be made available to trading accounts only in case of approved & authorized documents.

#### **FxPro - ELECTRONIC WIRE FUND TRANSFER DETAILS**

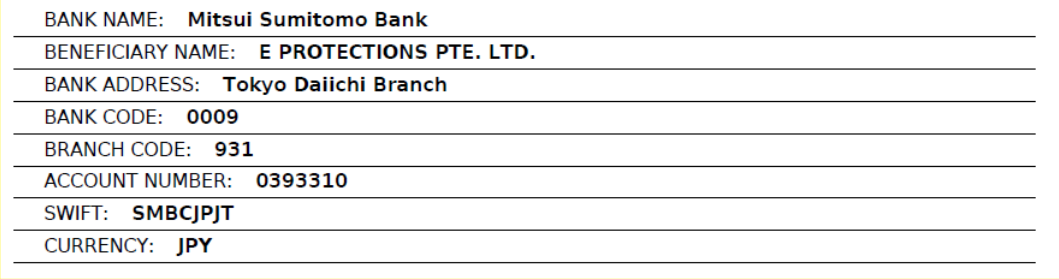

\*\*\* Please print out this form if necessary to assist in the transfer of funds to your FxPro trading account through your preferred bank transfer method.

# **7.お客様のお財布口座への入金が完了しましたら、弊社 FxPro ダイレクトより資金移動手続きをお願い致します。**

画面左側にある緑色の「Manage Funds」をクリックすると下記の様な画面に切り変わります。

おサイフロ座に入金されている事を確認した後、右側の「移動元口座」をお客様のおサイフロ座番号、 「移動先口座」をご希望の運用口座に指定した後、希望の金額を記載して「リクエストの送信」をクリックして下さい。

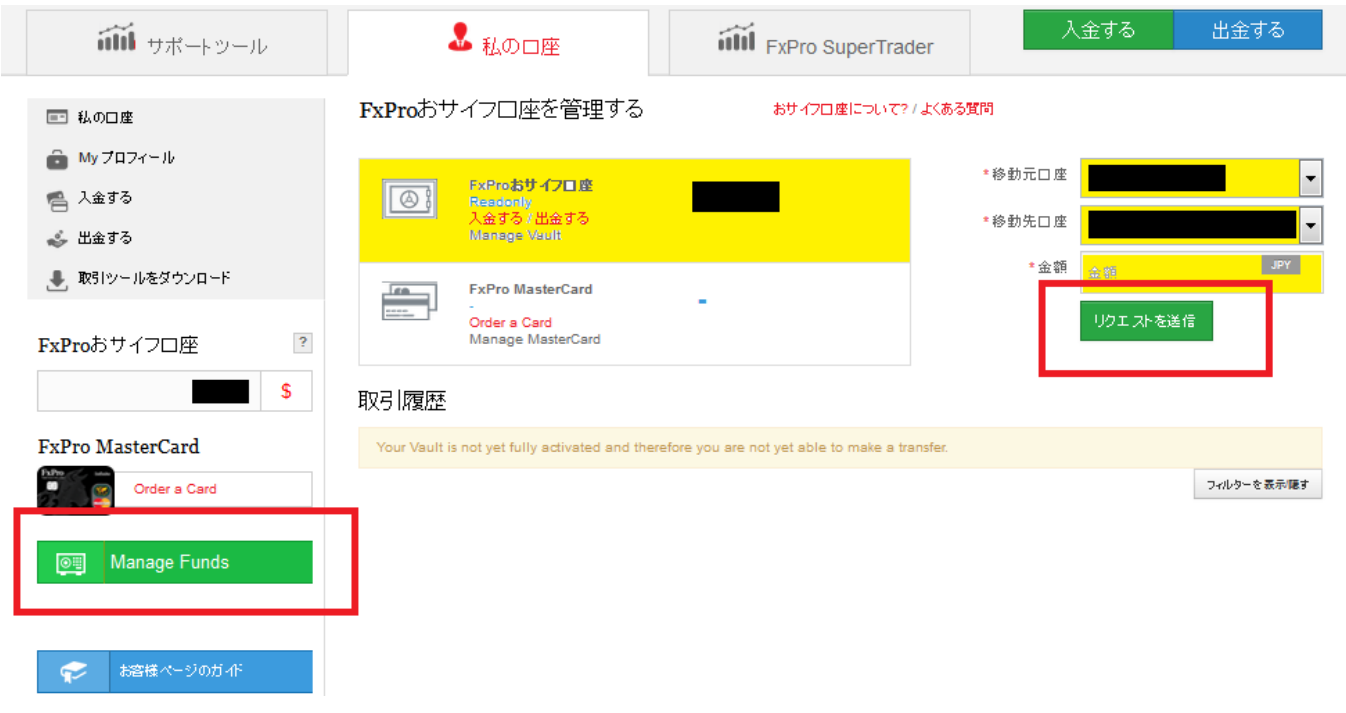

上記の口座間資金移動が完了しないとお客様の運用口座への資金反映はされませんのでご留意下さい。 尚、お客様のおサイフ口座から運用口座への資金移動は数秒にて完了します。

弊社での入金方法は、銀行送金・クレジットカード/デビッドカード・ネテラー・スクリル・ペイパル等がご利用頂けます。 クレジットカード/デビットカードによる入出金には手数料は発生しません。

詳しくは弊社入出金方法に関するリンクをご確認頂ければと存じます。

**FxPro – [入出金方法](http://www.fxpro.jpn.com/trading/info/deposit)**

# **FxPro [クライアントポータル](https://direct.fxpro.com/)**

入出金手続、取引口座の有効化/非有効化、プロフィールの変更、ニュース等のメール受信設定、 EA のダウンロード、VPS 申し込み等のサポートツールの利用が可能です。

# **[入出金方法ご案内](http://www.fxpro.jpn.com/trading/info/deposit)**

弊社では、クレジットカード/デビットカードでのご入金金額を優先してクレジットカード/デビットカードに出金をお願いしております。 履歴分については、銀行送金にてお願いしておりますが、ネテラー等にてご入金の場合はご利用状況によって出金出来る金額 が異なりますので、ジャパンサポートまでお気軽にお問合せ下さい。

尚、入金時国内送金にてご入金頂いた場合でもご出金時には弊社からお客様の国内銀行口座への送金となります為「海外 送金」扱いとなります。楽天銀行・ジャパネット銀行等のオンライン銀行並びに郵貯銀行への送金は受け取り銀行にて海外送 金を受け付けていない為取り扱いが出来ませんのでご了承下さい。

# **[プラットフォームダウンロード](http://www.fxpro.jpn.com/trading/products/download)**

人気の MT4、cTrader プラットフォームに加え、MT5 のご利用が可能です(MT5 については近日中にリリース予定) 各プラットフォームにより、開設可能な口座種別が異なり、スプレッド等の設定も異なりますのでご注意下さい。

加えて、マネーマネージャー用の PAMM プラットフォームや複数の口座の一元管理が可能なマルチターミナル、スーパートレーダ ー等ご用意がございます。お気軽にお問合せ下さいませ。

# **[口座タイプご紹介](http://www.fxpro.jpn.com/trading/accounts/open-trading-account)**

FxPro では、MT4 プラットフォームによる「変動スプレッド」「固定スプレッド」口座、cTrader による極狭スプレッド+手数料タイ プの口座がご利用頂けます。

# **[スプレッド&レバレッジについて](http://www.fxpro.jpn.com/trading/products/spreads/forex/mt4)**

スプレッド確認[⇒こちらからどうぞ](http://www.fxpro.jpn.com/trading/products/spreads/forex/mt4) レバレッジ[⇒こちらからどうぞ](http://www.fxpro.jpn.com/trading/products/info)

弊社では、保有口座に応じてレバレッジが変化するダイナミックレバレッジを採用しております。 一度の保有ポジションが多くなる場合はには、追加口座を作成頂く事で対応が可能です。

各プロファイルはおサイフ口座を含み最大で5つの口座迄開設可能です。それ以上開設をご希望の場合はジャパンサポート宛 に口座開設制限解除の依頼をお願い致します。

# **[FxPro VIP](http://www.fxpro.jpn.com/trading/accounts/vip) サービス**

3 ヶ月以内に 50,000 ドル相当金額以上のご入金を頂いたお客様を、弊社 VIP クライアントとして設定させて頂いております。 弊社 VIP クライアントとして設定されますと、無料での VPS サービスの利用、銀行送金を含む全ての入出金手数料無料、 SMS でのアラート送信などのサービスがご利用頂けます。

ご希望のお客様はジャパンサポート宛にお気軽にお問合せ下さいませ。

# FxPro

# **FxPro Trade Forex Like a Pro** [口座開設](https://direct.fxpro.com/ib/jp/usd/1028001)

口座開設・手続き等に関するお問合せ 担当:笠原 [s.kasahara@fxpro.com](mailto:s.kasahara@fxpro.com) [japan.support@fxpro.com](mailto:japan.support@fxpro.com)